## **How to Scan on the MACs**

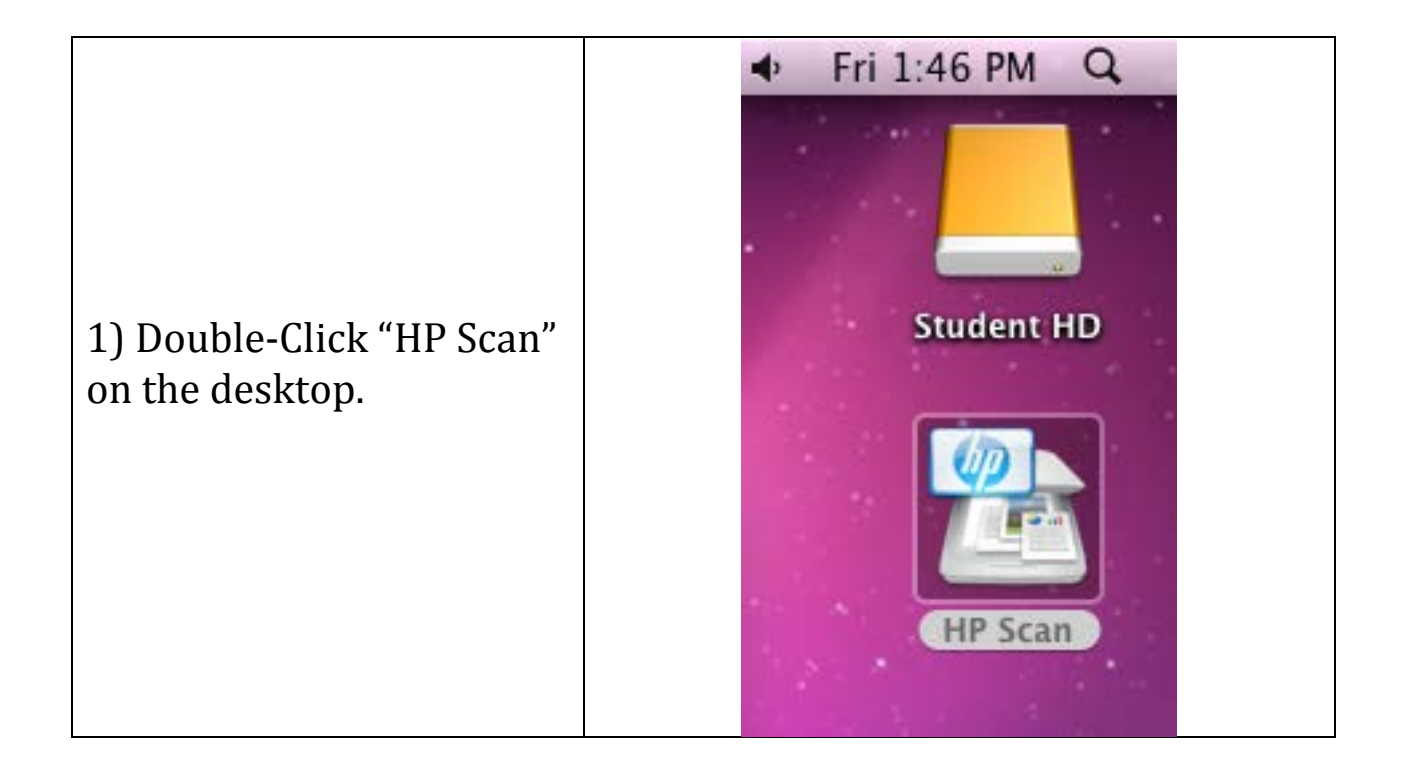

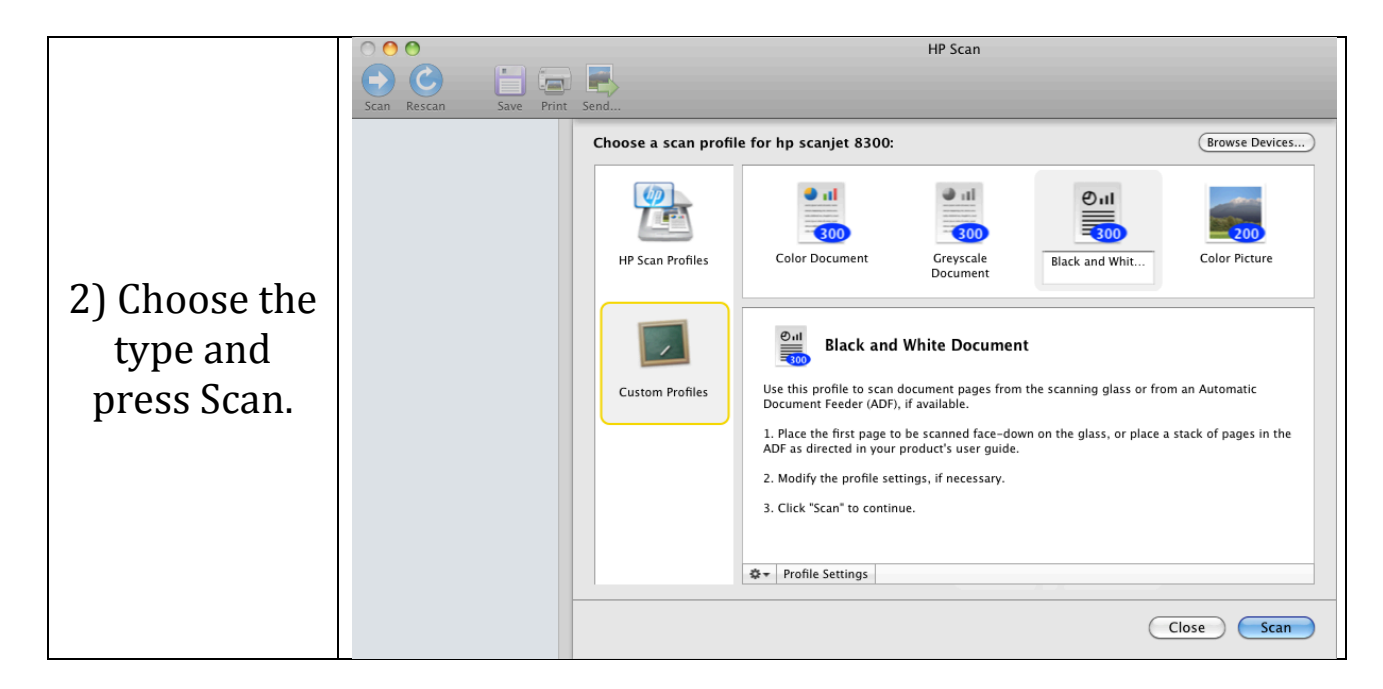

3) If you have more than one page, press YES.

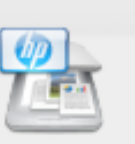

## Scan another page?

If you have additional pages to scan for the current document, place the next page on the glass and then click Yes.

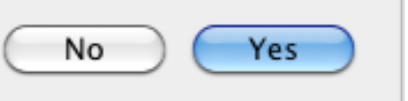

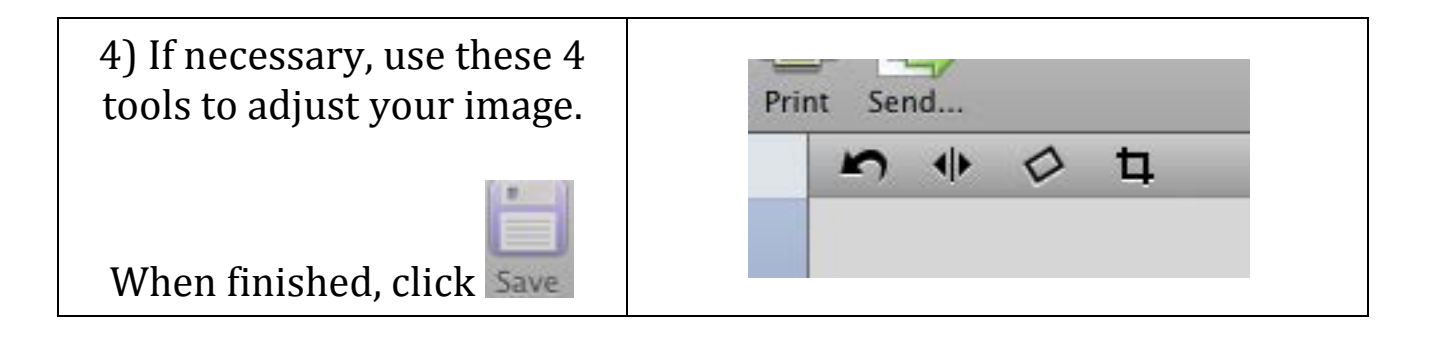

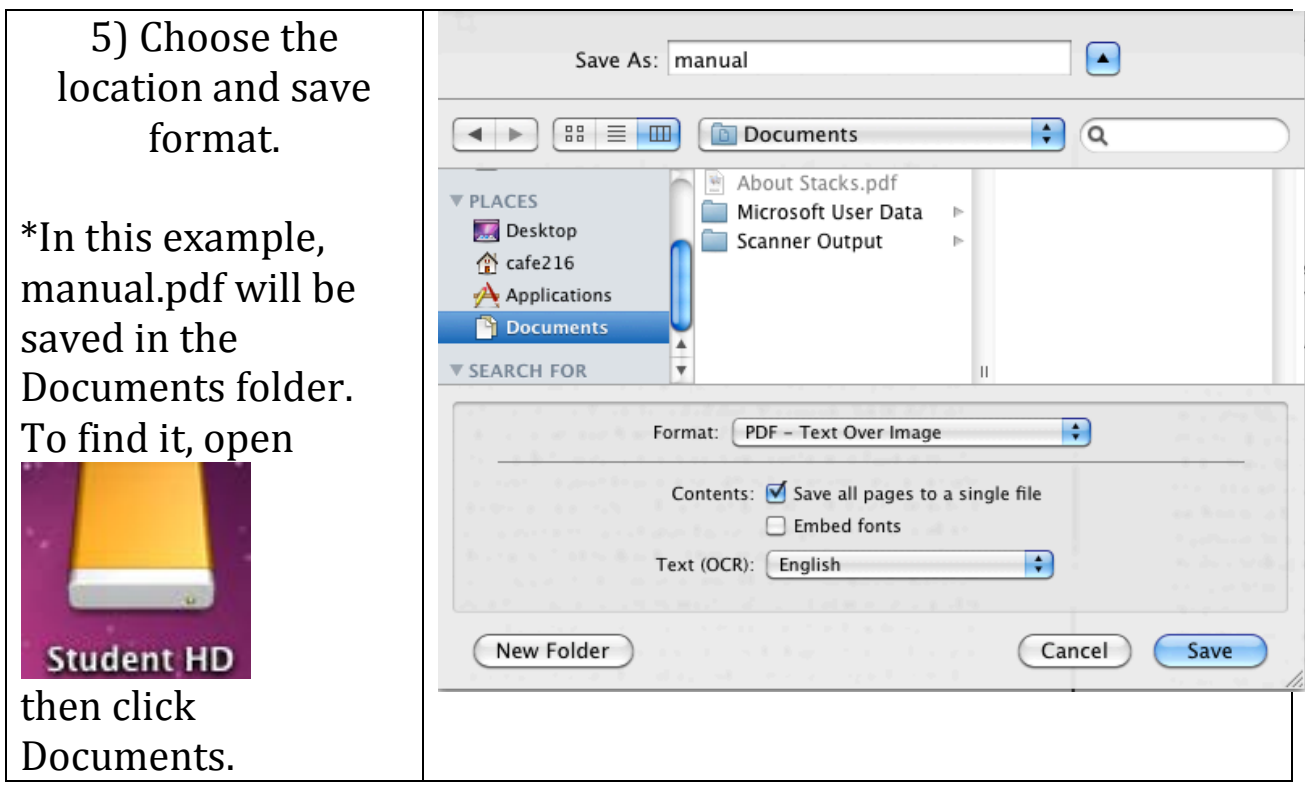